## ※三年級電腦-鍵盤配置圖

班級: 座號: 姓名:

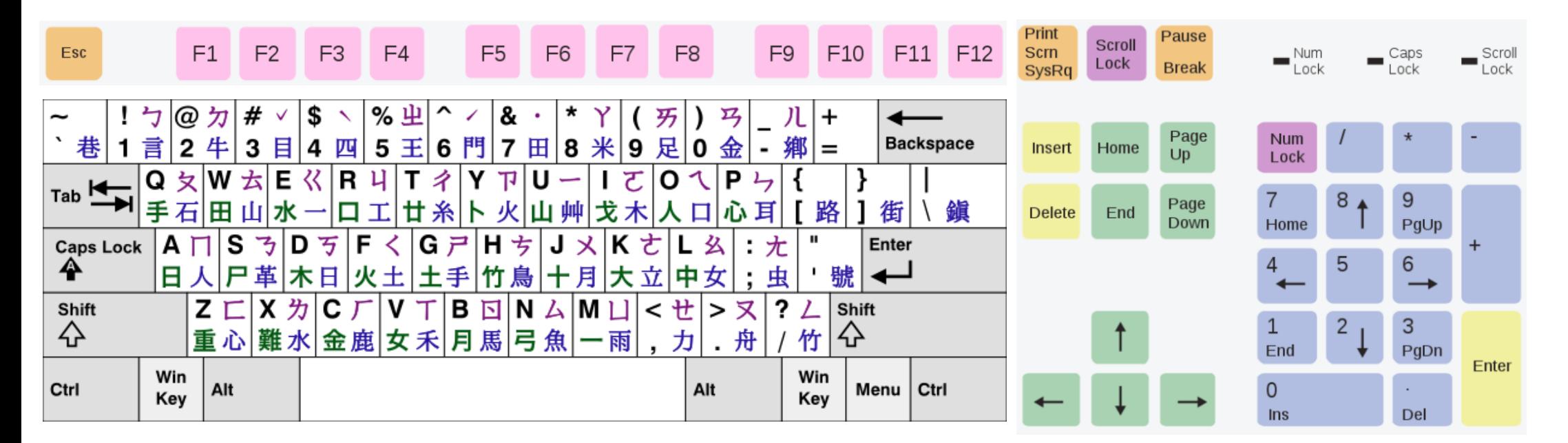

## \*打字常用功能鍵:

空 1 格→空白鍵 空 1 行→Enter 逗號◆切換成英打後按 句號→切換成英打後按又 冒號→Shift+七 問號→Shift+乙 驚嘆號→ Shift + 5

中/英切換Shift e-mail 中的@→ $Shift+$ 全形/半形切换→Shift+空白鍵 英文大寫→①Caps Lock 切換 2 Shift + 英文字母 刪除→游標在字後按 Backspace, 游標在字前按 Delete 複製→反白後 $[Ctrl]+[C]$ 貼上→ $[Ctrl]+[V]$